# TM1 Technical Bulletin

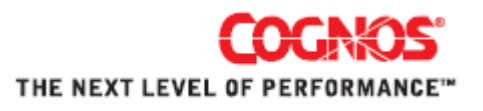

# **TM1 9.1 SP3 Licensing**

Date: December 10, 2007 Relevant TM1 Versions: TM1 9.1 SP3

#### **Overview**

The electronic licensing enforcement for TM1 9.1 SP3 does not have the same restrictions as previous releases of TM1. When you install TM1 9.1 SP3, new license files, with all options enabled, are installed by default into the <TM1 install>\bin directory.

**NOTE:** This electronic licensing model gives you the ability, but not the right, to run all TM1 components and an unlimited number of connections. All TM1 customers are bound by their paper maintenance and license agreements.

To make use of these new license files, you need to copy and move them as outlined in the following sections:

- • [Licensing](#page-1-0) in TM1 9.1 SP3
- • [Installing](#page-1-1) a First-time Instance of TM1 9.1 SP3
- • [Upgrading](#page-2-0) to TM1 9.1 SP3
- • [Installing](#page-3-0) the TM1 Client

# <span id="page-1-0"></span>**Licensing in TM1 9.1 SP3**

In TM1 9.1 SP3:

- The TM1 9.1 SP3 installation includes new fully enabled license files for installations on both Microsoft Windows and UNIX systems.
- The new license files are installed whether you perform a first-time installation or an upgrade, but require additional configuration to be used.
- The new default license files do not have an expiration date.
- The number of users is set to the maximum amount. For example, the maximum number of users in the TM1 server license is set to 99999.
- The license files enable the use of all related TM1 products, such as TM1 server, Turbo Integrator, SAP BW interface, Planning Manager and Finan‐ cial Reporting.

**NOTE:** The use of these applications is determined by your license agreement and the required configuration for each application.

• The TM1 License Manager tool is no longer included in the TM1 installation. The button to launch this tool has been removed from the last screen of the TM1 Installation Wizard and the License Manager menu entry has been removed from the Cognos TM1 Programs menu.

# <span id="page-1-1"></span>**Installing a First-time Instance of TM1 9.1 SP3**

If you are installing TM1 9.1 SP3 for the first‐time, with no previous installation of TM1, the following license files are installed by default:

• The TM1 Perspectives license file, tm1p8.lic, is installed to:

C:\Documents and Settings\All Users\Application Data\Applix\TM1

• The TM1 server license file, tm1s.lic, is installed in the Planning Sample data directory:

C:\Program Files\Cognos\TM1\Custom\TM1Data\PlanSamp

• Both tm1s.lic and tm1p8.lic are also installed to the <TM1 install>\bin directory. For a default installation, this location is:

C:\Program Files\Cognos\TM1\bin

If you create additional TM1 databases, you must copy the tm1s.lic file from the <TM1 install>\bin directory to each of the corresponding TM1 data directories.

#### <span id="page-2-0"></span>**Upgrading to TM1 9.1 SP3**

If you are upgrading an existing TM1 installation to TM1 9.1 SP3, your existing license files are NOT overwritten. Instead, the new license files are installed to the <TM1 install>\bin directory, typically:

C:\Program Files\Cognos\TM1\bin

You must manually move the new license files as follows:

- Make a backup of your old license files before using the new ones.
- Copy the TM1 Perspectives license file, tm1p8.lic, from the <TM1 install>\bin directory to the C:\Documents and Settings\All Users\Application Data\Applix\TM1 directory.
- Copy the TM1 server license file, tm1s.lic, from the <TM1 install>\bin directory to each of your TM1 data directories.

### <span id="page-3-0"></span>**Installing the TM1 Client**

If you perform a custom installation and choose to install *only* the feature‐ limited TM1 Client, the Perspectives license file, tm1p8.lic, file *will not* be installed. All other installation options (TM1 Perspectives, TM1, and TM1 Web) *will* install the tm1p8.lic file.

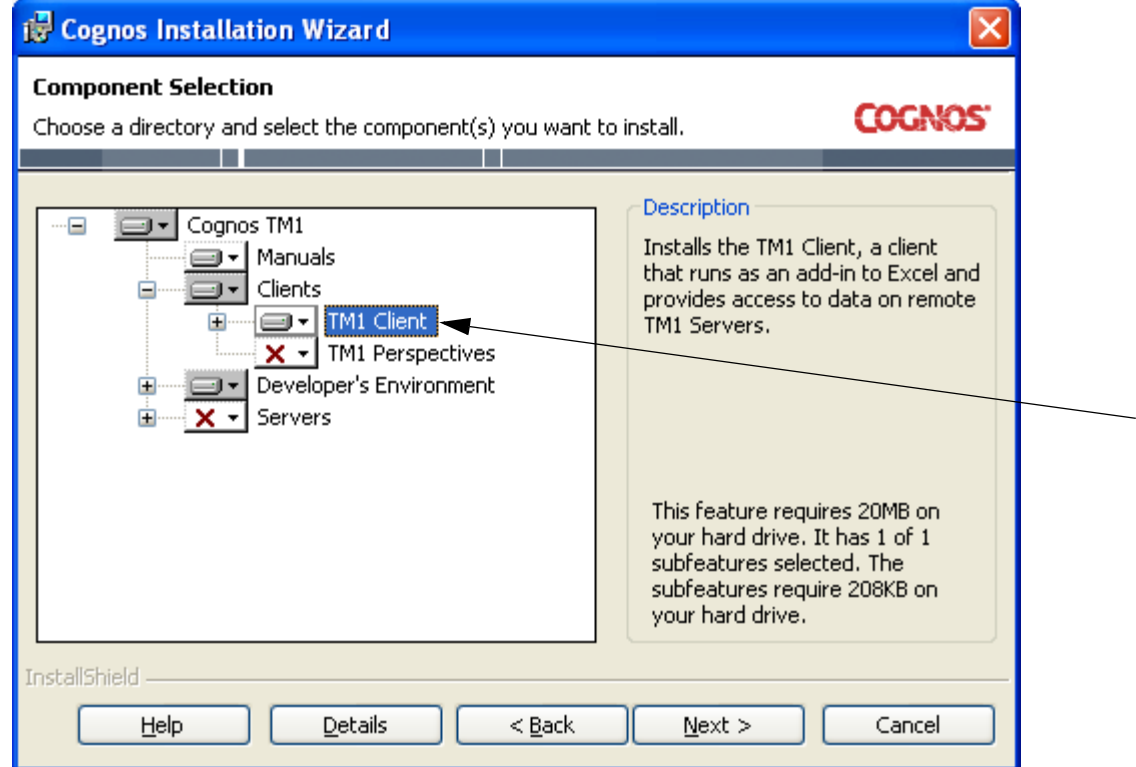